## Find and Replace dialog

The Find and Replace functionality allows replacing one specified model value with another. You can change the values for the following properties:

- Names
- Documentation
- Tag values
- Text included to Notes
- · Text included to Text Boxes
- Expressions

To open the Find and Replace dialog, do one of the following

- On the main menu, click Edit > Find and Replace.
- Press Ctrl + R.
- On the main toolbar, click the arrow by the Find button the name of the select Find and Replace.

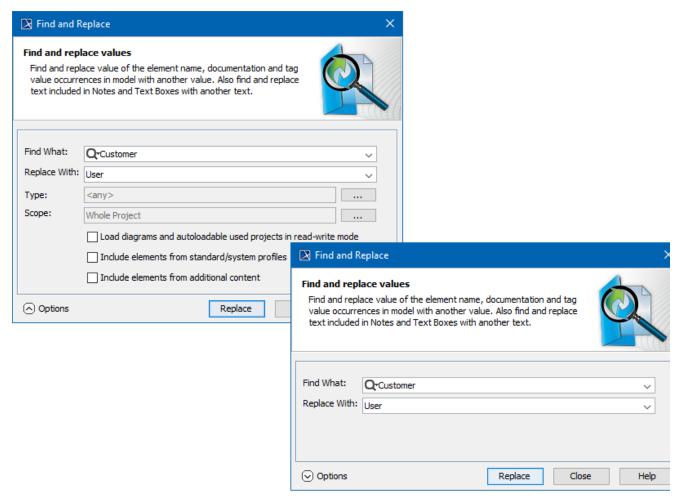

The following table provides descriptions of the Find and Replace dialog components.

| Dialog element name | Dialog<br>element<br>type              | Description                                                                     |
|---------------------|----------------------------------------|---------------------------------------------------------------------------------|
| Find What           | Text box<br>with<br>drop-<br>down list | Type or select from the list to search the value of the element to be replaced. |

| Replace With                                                    | Text box<br>with<br>drop-<br>down list | Type or select from the list the value of element that will replace the found value.                                                                                                    |
|-----------------------------------------------------------------|----------------------------------------|----------------------------------------------------------------------------------------------------|
| Options area                                                    |                                        |                                                                                                    |
| Туре                                                            | Text box with                          | Click the button and select one or more element types from the list provided in the open Select Element Type dialog. You have the option to include standard subtypes and custom types of the selected element type in the search results. Alternatively, you can leave the default value <any>.  • Select the Include Subtypes check box to include the subtypes of the selected elements, e.g., models and profiles of Packages.  • Select the Include Custom Types check box to show the custom types extending the selected element types, e.g., a Smart Package extending a Package.</any> |
| Scope                                                           | Text box with                          | Click the button and select a package wherein the content search will be performed.                                                                                                    |
| Load diagrams and autoloadable used projects in read-write mode | Check<br>box                           | Select to load all elements to be included in the search if the model has diagrams or used projects that are not loaded. Used project will not be loaded and elements from it will not be included into the search, if the load mode of that used project is <b>Manual load</b> .                                                                                                    |
| Include elements from standard/system profiles                  | Check<br>box                           | Select to include elements from standard/system profiles.                                                                                                    |
| Include elements from additional content                        | Check<br>box                           | Select to include additional elements from Smart packages if Smart packages fall into the search scope.                                                                                                    |

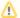

You may see an error when trying to replace a value with an invalid one.

- For example, if the value type is boolean, you may replace values from true to false or from false to true, but if you will try to replace the value true or false to other, for example, to Motor, an error message will be displayed.
  You will not be allowed to change the Integer value to String when it is a part of the value. For example, if you have the 120 value,
- trying to replace 20 with AB will cause an error.